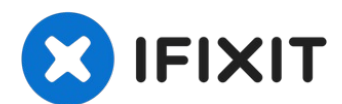

# **Lenovo Ideapad 320-15ABR** ハードドライブの交換

このガイドを使って、ハードドライブを取り出して交換します。...

作成者: Anurag Deb

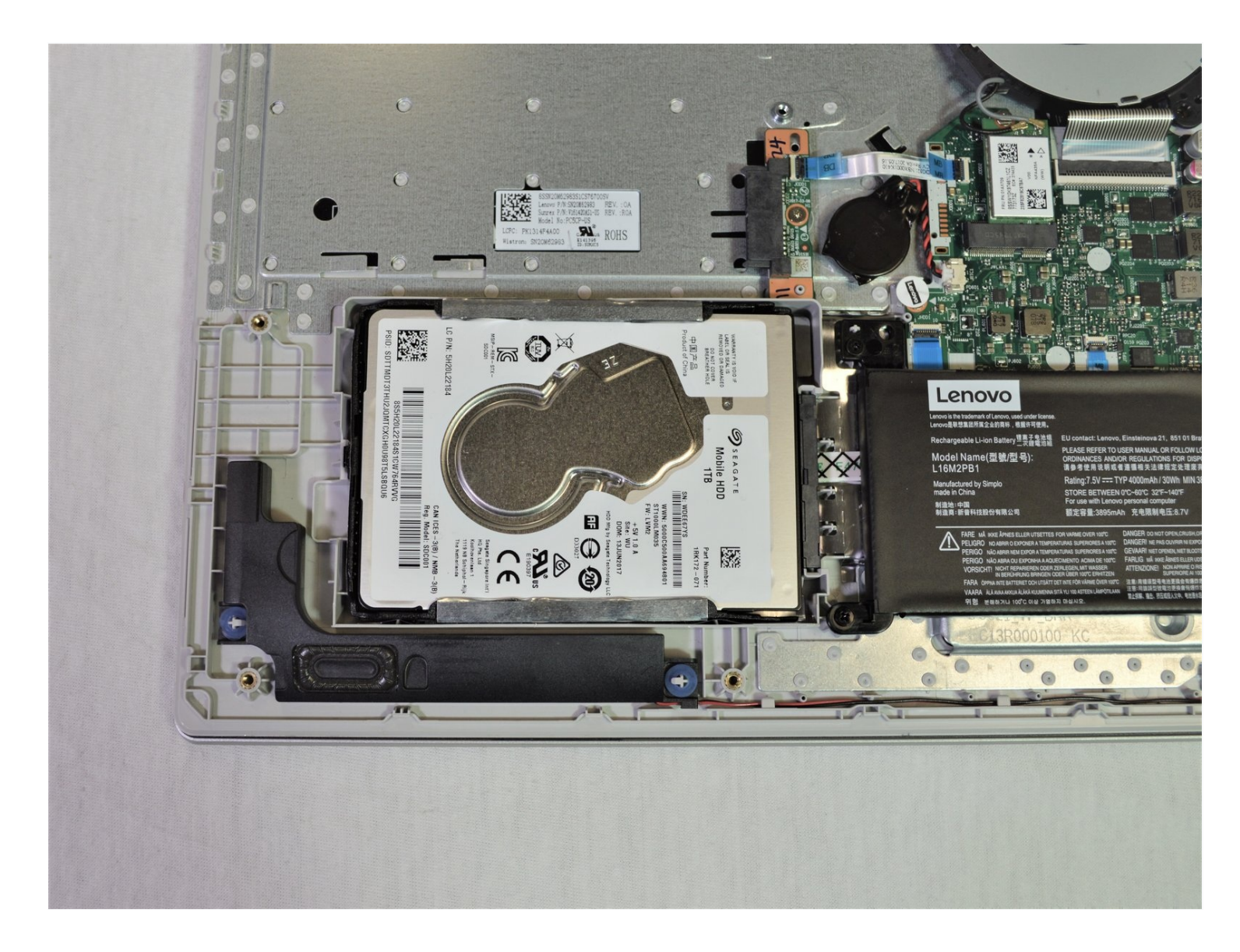

### はじめに

このガイドを使って、ハードドライブを取り出して交換します。

ハードドライブを交換してバッテリーを取り出す前に、デバイスの電源を必ず切ってください。 コンセントからラップトップの接続を外してください。

ツール**:**

#1 [プラスネジ用ドライバー](https://www.ifixit.com/products/phillips-1-screwdriver) (1) [マグネット製プロジェクトマット](https://www.ifixit.com/products/magnetic-project-mat) (1) iFixit[開口ツール](https://www.ifixit.com/products/ifixit-opening-tool) (1)

部品**:**

[Crucial](https://www.ifixit.com/products/1-tb-ssd) MX500 1 TB SSD (1) 250 GB SSD [アップグレードセット](https://www.ifixit.com/products/250-gb-ssd) (1) 500 GB SSD [アップグレードセット](https://www.ifixit.com/products/500-gb-ssd) (1) 2 TB [SSD](https://www.ifixit.com/products/2-tb-ssd) (1) [5H20J35762](https://www.ifixit.com/products/5h20j35762-lenovo-laptop-hard-drive-genuine) - Lenovo Laptop Hard Drive - Genuine (1) [01FR402](https://www.ifixit.com/products/01fr402-lenovo-laptop-hard-drive-genuine) - Lenovo Laptop Hard Drive - Genuine (1)

手順 **1 —** バックパネル

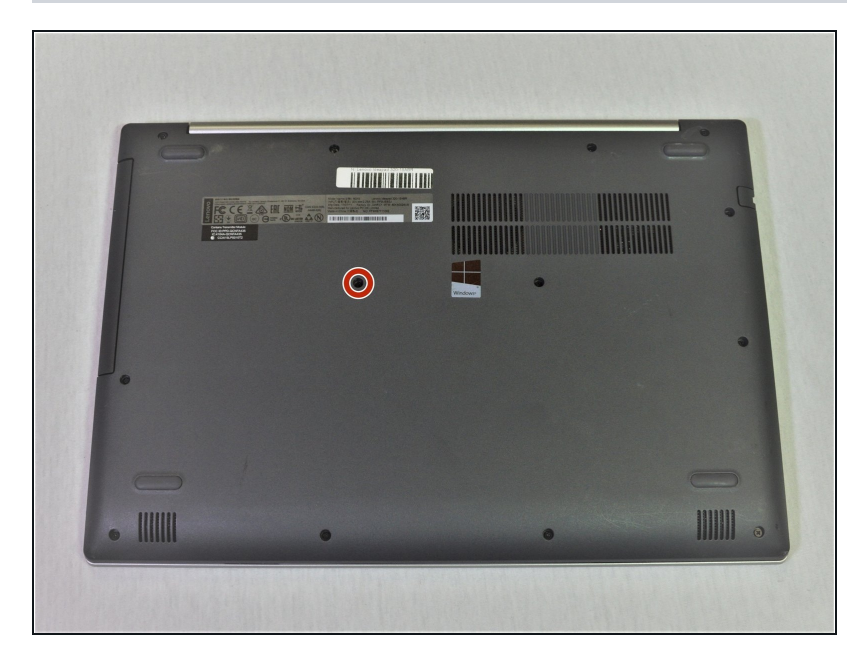

- △ 作業を始める前に、コンピュー ターの電源を切り、コンセントに 繋がれていないことを確認してく ださい。
- 光学ドライブを固定している 7mm #1 プラスネジを1本外しま す。
- ネジを紛失しないようにきちんと 保管してください。マグネット製 プロジェクトマットをお勧めしま す。

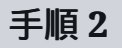

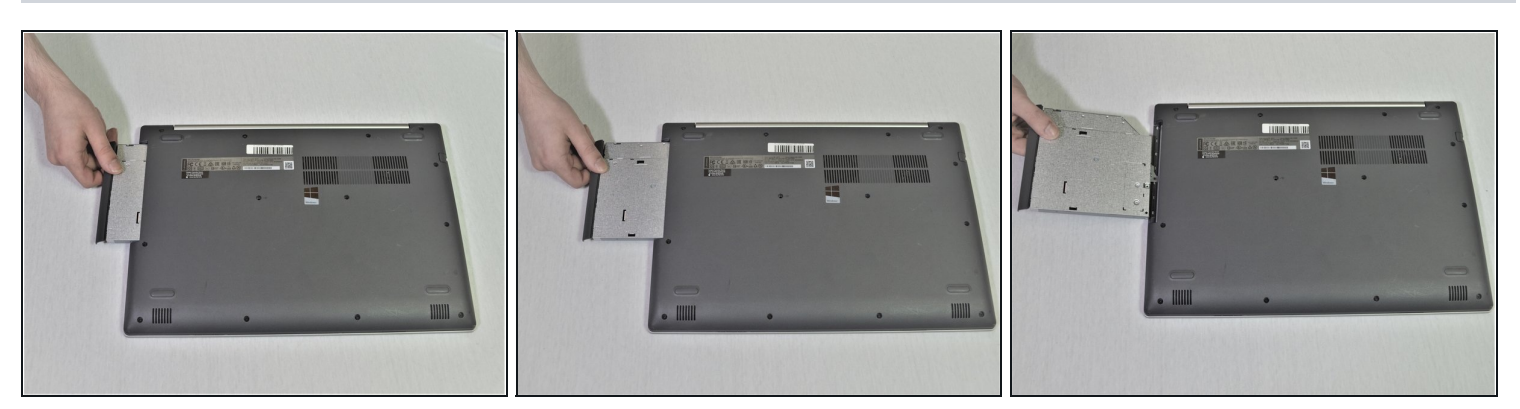

慎重にラップトップからベゼルを引き抜いて、光学ドライブブラケットを取り出します。

## 手順 **3**

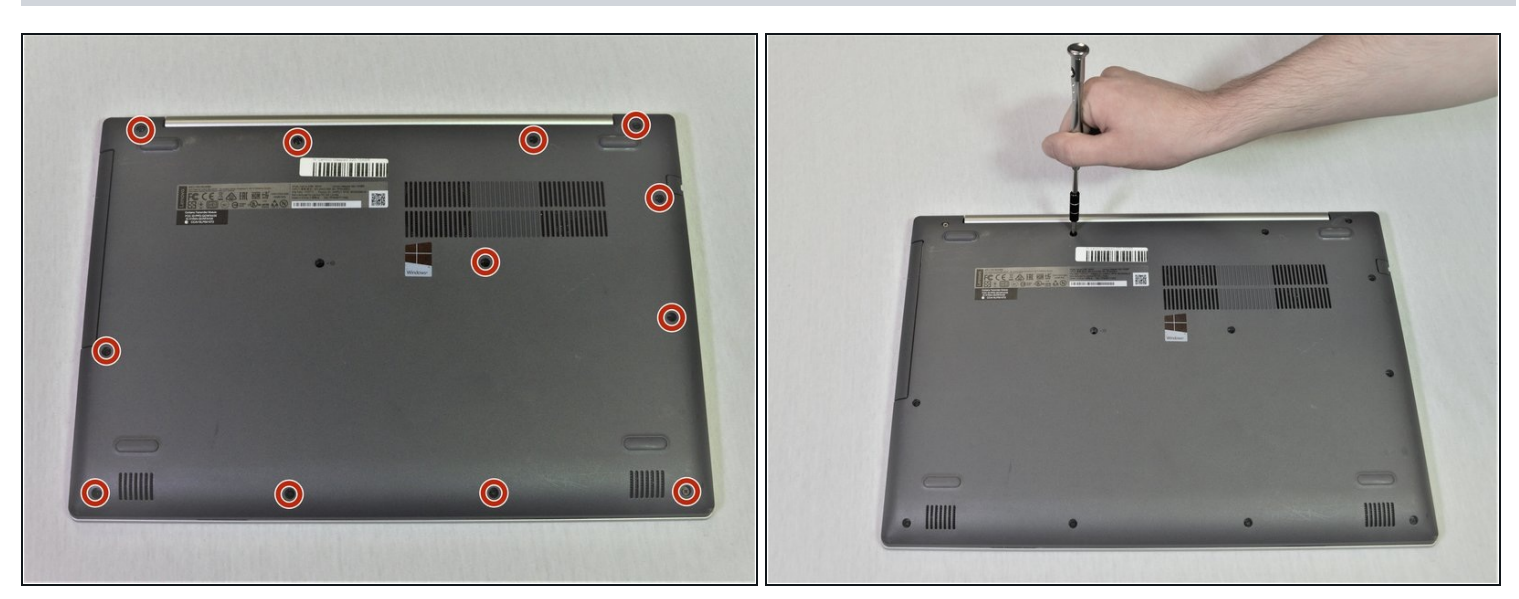

#1 プラスドライバーを使って、ラップトップのバックパネルから12本のネジを外します。 $\bullet$ 

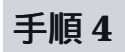

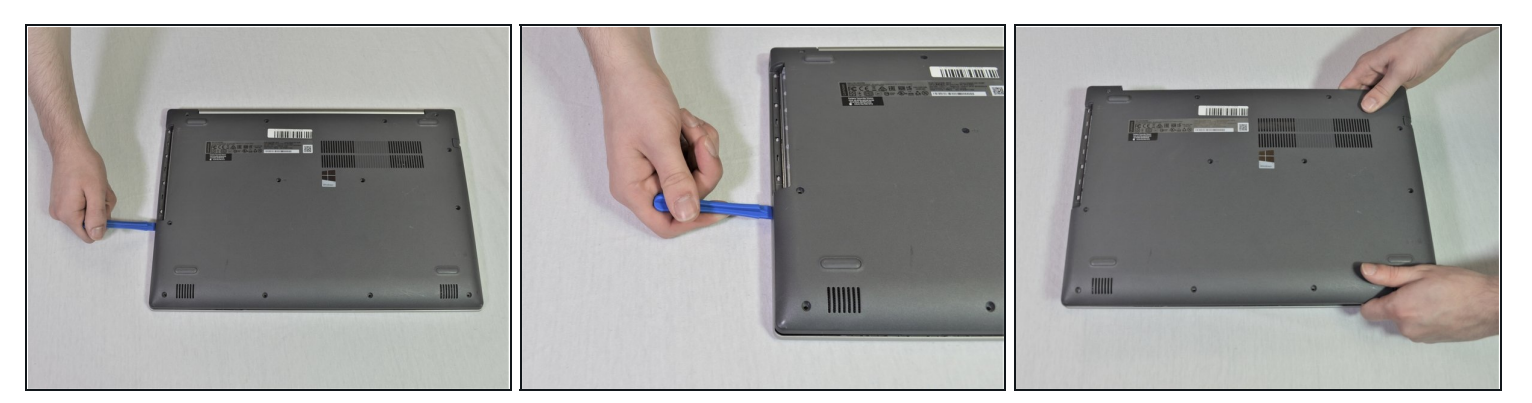

● 開口ツールを使って、バックカバーをこじ開けます。

# 手順 **5**

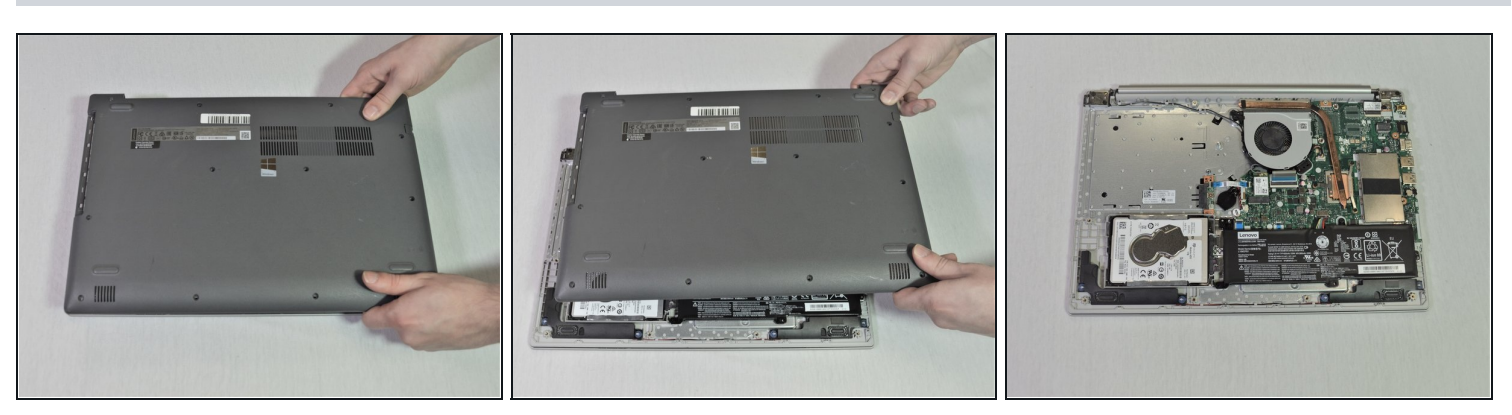

ラップトップからバックパネルを持ち上げて、取り出します。 $\bullet$ 

### 手順 **6 —** ハードドライブ

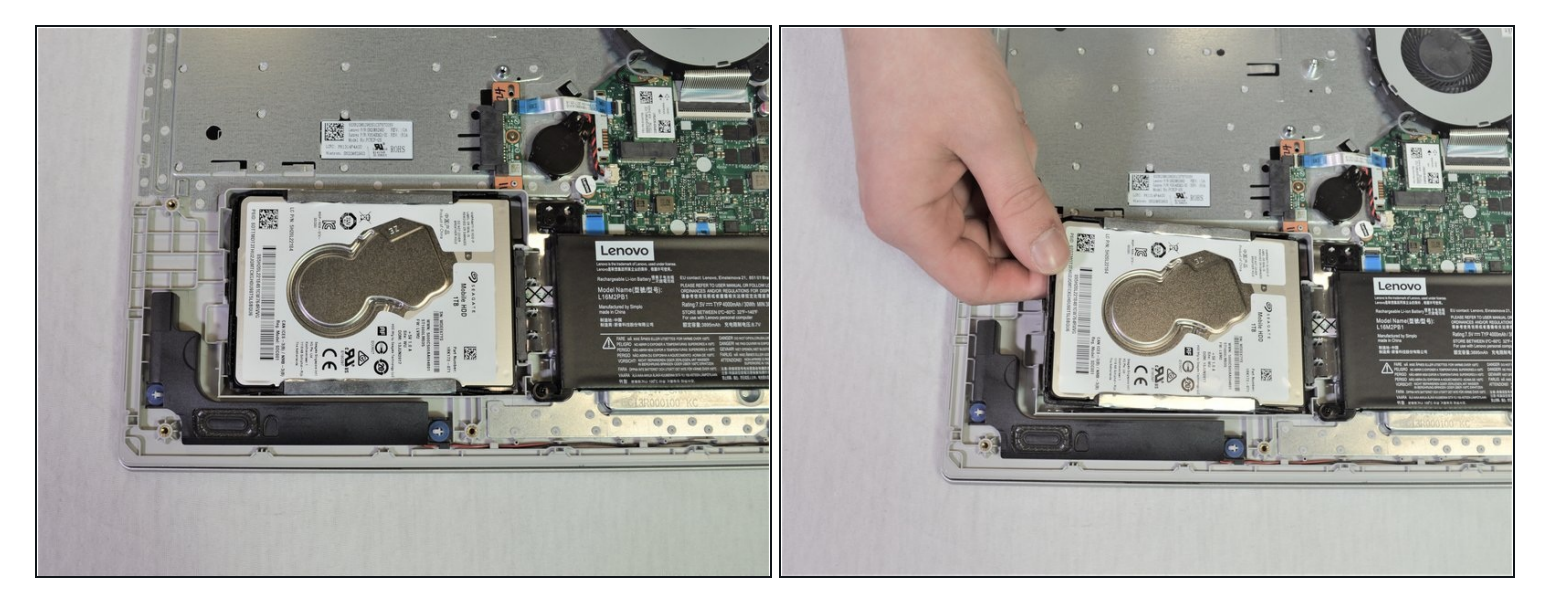

- △ 可能な限り、ドライブを取り出す前に、全ての情報のバックアップをとってください。シス テムが稼働中もしくは、サスペンドモードの時にドライブを外さないでください。
- 左からハードディスクを慎重に持ち上げます。

#### 手順 **7**

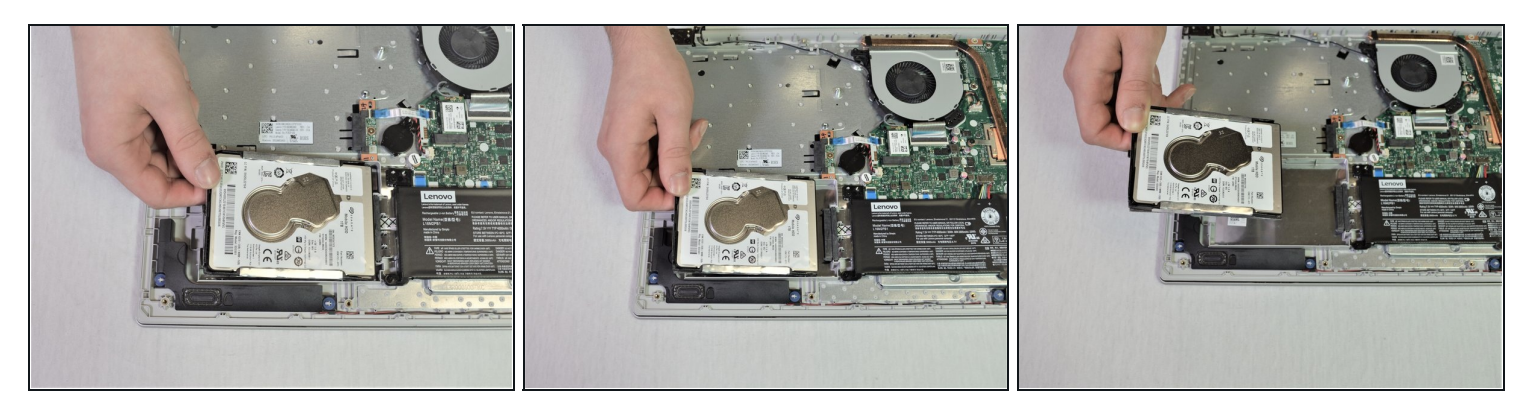

- ハードドライブをまっすぐ持ち上げないでください。接続ポートにダメージを与えてしまい ます。
- ハードドライブを慎重に引き抜いて、接続ポートから取り出します。

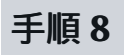

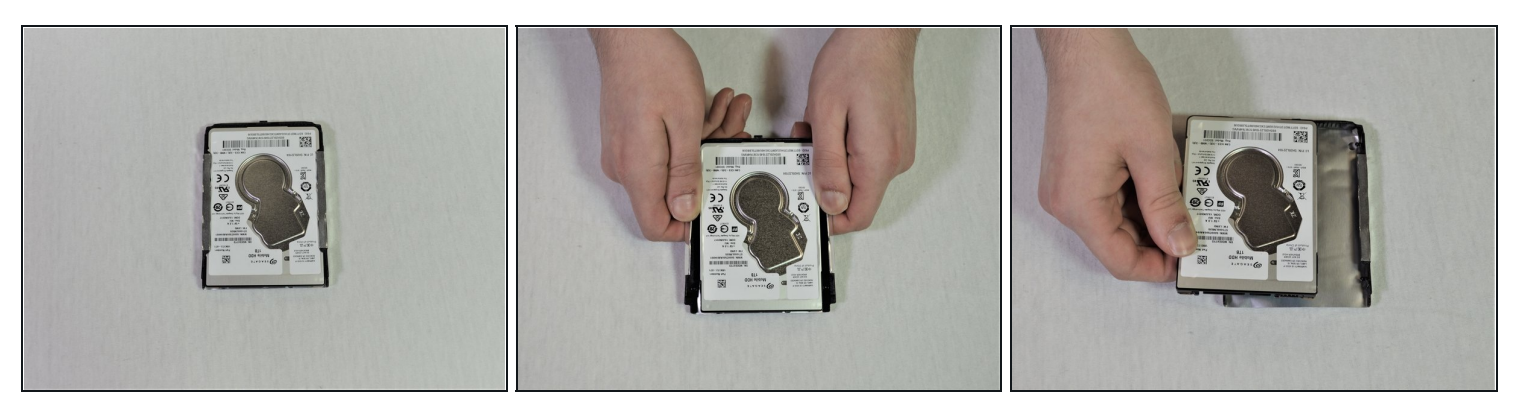

● ハードドライブからブラケットの端を引き抜いて、外します。

デバイスを再組立する際は、これらのインストラクションを逆の順番に従って作業を進めてくだ さい。